### قدمت مقدموسافت به مایکروسافت به خودتان منتقل کنید به خودت

**[ترفندهایی برای کنترل بهروزرسانیهای ویندوز ۱۰](https://www.shabakeh-mag.com/workshop/5672)**

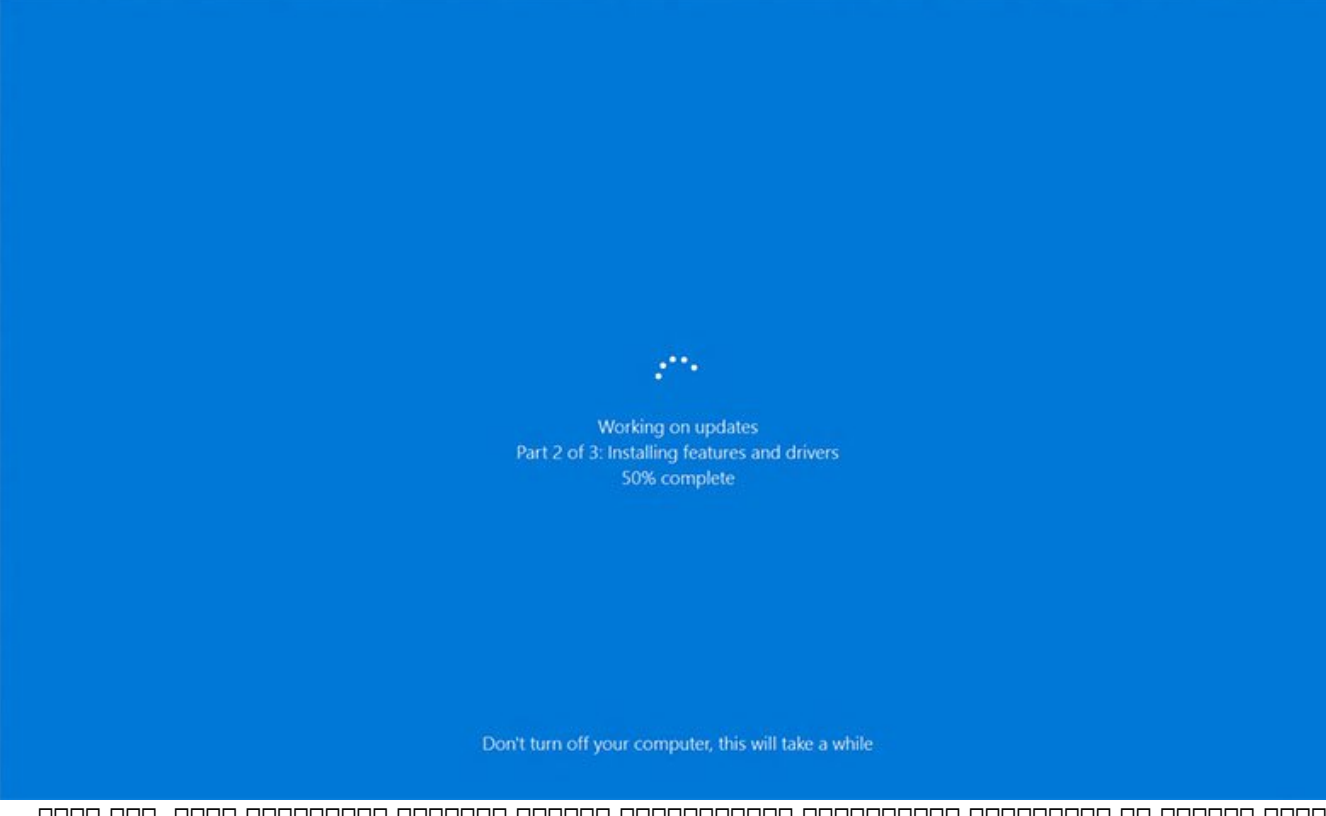

حرمافت منافس اجباری به بهروزرسانی اجباری به اجباری اجباری نرمافزارهای ویندوز میتواند آزاردهند آزاردهای کنید آز نتاب بانت انتظار انتظار انتظار انتظار انتظار انتظار میگیرد کنید کنید کنید کنید کنید و بعد از اعلام از انتظار کنید پرواز در حالی که مشغول شات داون کردن دستگاه هستید با پیغام اجباری «کامپیوتر خود را خاموش نکنید» مواجه میشوید که ویندوز در زمانی نامناسب اصرار به نصب یک نسخه بهروزرسانی دارد. شما در نسخههای قبلی میتوانستی ویندوزوز با تنظیمات ویندوزهای میتوانستیمات، با تنظیمات، دریافت بهروزرسانیها ب اما متاسفانه در ویندوز 10 انجام این کار چندان راحت نیست. خوشبختانه روشهایی وجود دارد که از طریق آن میتوان تا حدودی کنترل این بهروزرسانیها را دوباره به دست گرفت.

دره ماقعه مه موقفهها هرگز ان توافقه که شما شما شما آن را نخواندهای ان را نخواندهای ان به شما آن را به شما آن ر است که با نصب موجه بهروز واقع این سیستمعامل این سیستمع این ان این استمال کنید به این انتشاف کنید و این هم که د بانیها به ان دریافت به انهای میشوند و انداز های میشوند نیز هیچ گزینها نیز های انداز های انداز میشوند آن به تاخ در اختیار شما قرار نمیدهند.

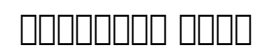

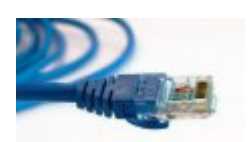

زمانی که موجهه موجه متصل به های متصل شما به این به این به این به این به این به این به این به این به این به این

هدف مای از ساخت به از ساخت به از ساخت به از ساخت به است. این بهروز از ساخت بهروز از ساخت بهروز است. این بهروز استان استمان است است این استان استان استان استان استان استان استان استان استان این سیستان استان استان این است صفاده از خدمات از خدمات از خدمات از خدمات از از از از از از از از از این شرکت از این شرکت از این این شرکت که این شرکت به مامومون این انتشار معقولات این اعتماد معقولات الا ندارد کرده و باشند معقولات کرده و مراقب است. همان مان مان ما است تا ما این مان ما از این مان انتقادات از این این این این این انتقاد از این این این این این خوشبختانه دارد که از طریق آن میتوان این میتوان وجودی آن میتوان آن میتوان به از طریق آن به از طریق آن به این به دست گرفت.

# **گزینههای «ساعات فعالیت» و سنجش نوع اتصال در ویندوز 10**

مای برده است که شرق است که موجود بهروزرسانی از کاربران به میدهد است که میدهد و به این کاربران را آزار میدهد و ب دره ناموه مومود به به بهروز ویندوز موروز به این سیستم از سال این سیستم کرده و این سیستم کرده این سیستم کرده کر است که ممکن است شما هنوز با آن آشنایی نداشته باشید. نام این قابلیت hours active یا ساعات فعال بودن سیستم که از مشار است که از نام گونه که از نام آن مشارق است، این مشارق است، این گذشته به شما امکان میدهد ب مضا موقع که مقام معمولا که مقامون مع شما معمولات مع ساعتی میکنید که از کامپیوتر خود استفاده میکنید که به این ش פורותות החתת רומת התחתתהם התחתתתתתתתת הם החת התחתת החתחת החתחת החת החתחתתתת החתחתת החת.

روش انجام کار به این شكل است:

- روی دکمه استارت کلیک کنید. به بخش Update Windows > security & Update > Settings رفته و יחחחח חחחח והא Change active hours החחח חחחה.
- برای این این زمان های بازهای مشخص کردن است. این این است که از این است که گزارش به این شروع این شروع این ساعت ش  $\Box$ החחה (end time) הם החחחה החחה החחה.

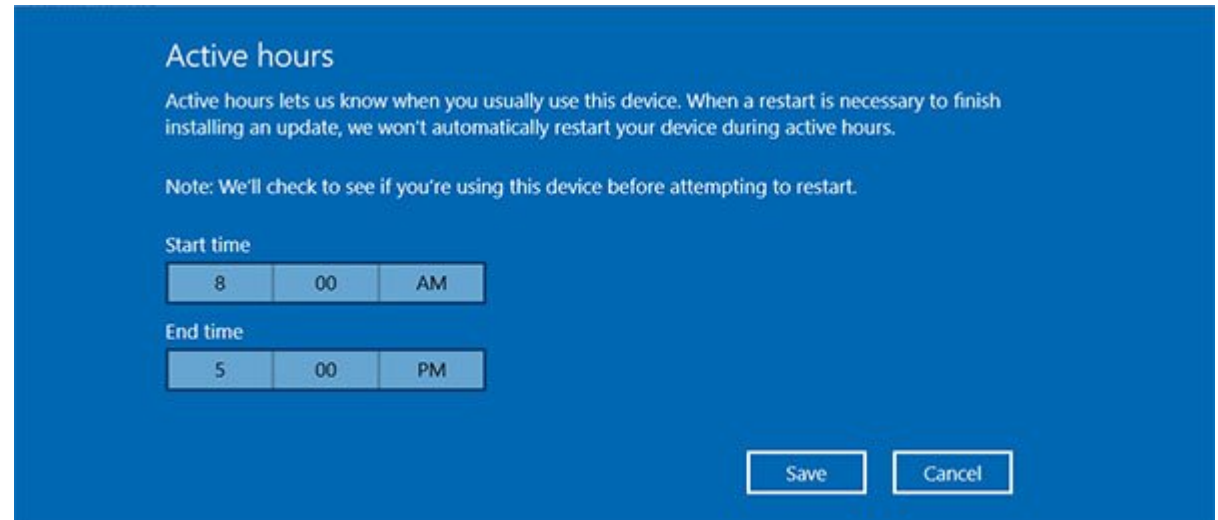

روشهای دیگری نیز برای رهایی از مزاحمتهای بهروزرسانیهای مایکروسافت وجود دارد. فرض کنیم که شما بان با استفاده از روش توضیح داده از روش توضیح در بالا بالا قابلیت ساعات معاملیت ساعات کرده باشید، اما ممکن است روزهای هم مجمول هم باشد میشوید میشوید که باشد میشوید میشوید میشوید زمان میتوانید و باشد. شما میتوانید در زمان دریافت پیغام یک بهروزرسانی آن را متوقف کنید. به Update Windows > security & Update > Settings برويد و روی لینک options Restart موجود در بخش settings Update کلیک کنید و با روشن کردن دکمه مربوط بات بایان نابایاتان این ناشان با تایانات بایاناتان تاریخان بایانات تنظیم کنید.

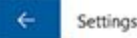

## **Restart options**

#### Use a custom restart time

When a restart is scheduled, this option is available to temporarily override active hours and schedule a custom time to finish installing the current update(s). Make sure your device is plugged in at the scheduled time.

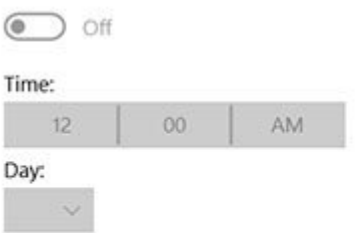

and debage (metered connection) geope dan debage de de de de debage de 10 conceded باشیده باشیده والی مای باشیده کرد. به اساس ای به این نام مایکروسافت، میتواند میتواند مایکروسافت، ویندوز میتوان نوعات لتصالحات اتصال شامان اتصال اتصال این کاداشا به اتصال اتا اترنت کا اتصال نشد اتران اتصال نشده باشید اتران این سال این محمد کردن کرد. کردن

شما میتوانید به طور دستی برای ویندوز 10 مشخص کنید که چه شبکههایی را در فهرست metered connection **Start > Settings > Network & Internet > Wi-Fi [100 000 000 0000 0000 0000 0000** connection options options Advanced options (COLOR) and the connection options options in the connection of the connection of the connection of the connection of the connection of the connections options options of the connection of metered تغییر از آن زمانی از آن زمانی که قصد از آن زمانی که قصد از آن زمانی که قصد از آن زمانی کنید و نصب کنید تنها کافی است به سادگی قابلیت connection metered را غیرفعال كنيد.

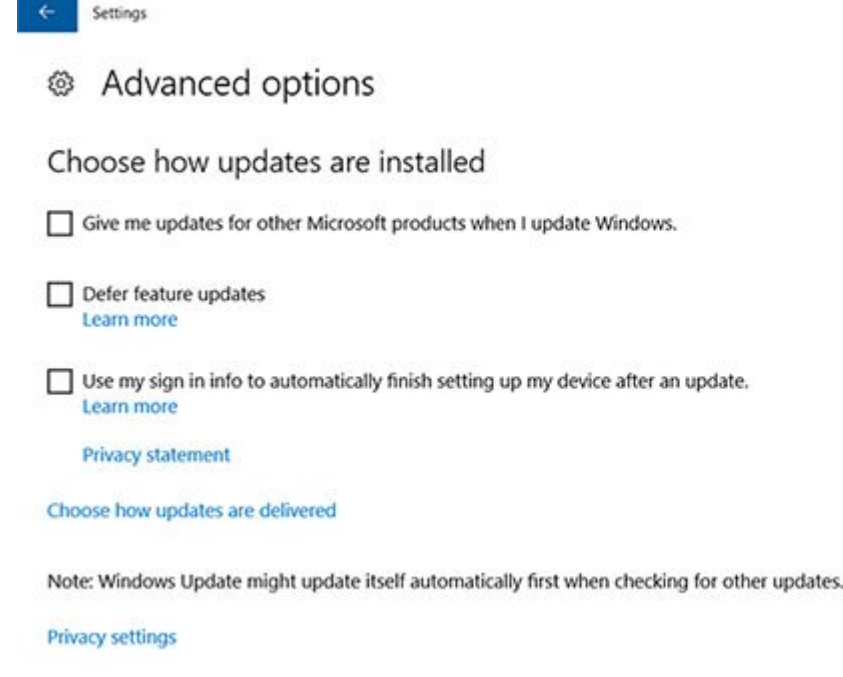

#### توجه داشته باشید که در حالت کلی به هیچ وجه توصیه نمیشود که بهروزرسانی ویندوز را غیرفعال كنيد و بهتر وقت مومون من موم نومون. مامومون مای ماهمون مای زمان مای زمان که از زمان مای زمان که زمان که است که مای ن میگیرد.

**نویسنده:**  [محسن آقاجانی](https://www.shabakeh-mag.com/person/%D9%85%D8%AD%D8%B3%D9%86-%D8%A2%D9%82%D8%A7%D8%AC%D8%A7%D9%86%DB%8C) **منبع:**  [CIO](http://www.cio.com/article/3141330/windows/3-ways-to-regain-control-of-windows-10-updates.html) **دسته بندی:**  [کارگاه](https://www.shabakeh-mag.com/workshop) **تاریخ انتشار:**   $09:40 - 17/09/1395$ **برچسب:**  [ویندوز 10](https://www.shabakeh-mag.com/tag/%D9%88%DB%8C%D9%86%D8%AF%D9%88%D8%B2-10) - [بهروزرسانی ویندوز 10](https://www.shabakeh-mag.com/tag/%D8%A8%D9%87%E2%80%8C%D8%B1%D9%88%D8%B2%D8%B1%D8%B3%D8%A7%D9%86%DB%8C-%D9%88%DB%8C%D9%86%D8%AF%D9%88%D8%B2-10)

**نشانی منبع**/5672**:**[workshop/com.mag-shabakeh.www://https](https://www.shabakeh-mag.com/workshop/5672)